# BiiTrails Business User Guide

## **Outline**

- [How to subscribe](#page-0-0)
- [How to get API access token](#page-1-0)
- [API Reference](#page-1-1)

## <span id="page-0-0"></span>How to subscribe

[1. Search "BiiTrail" on Microsoft Azure Marketplace](https://azuremarketplace.microsoft.com/) (https://azuremarketplace.microsoft.com/) and press the "got it" button:

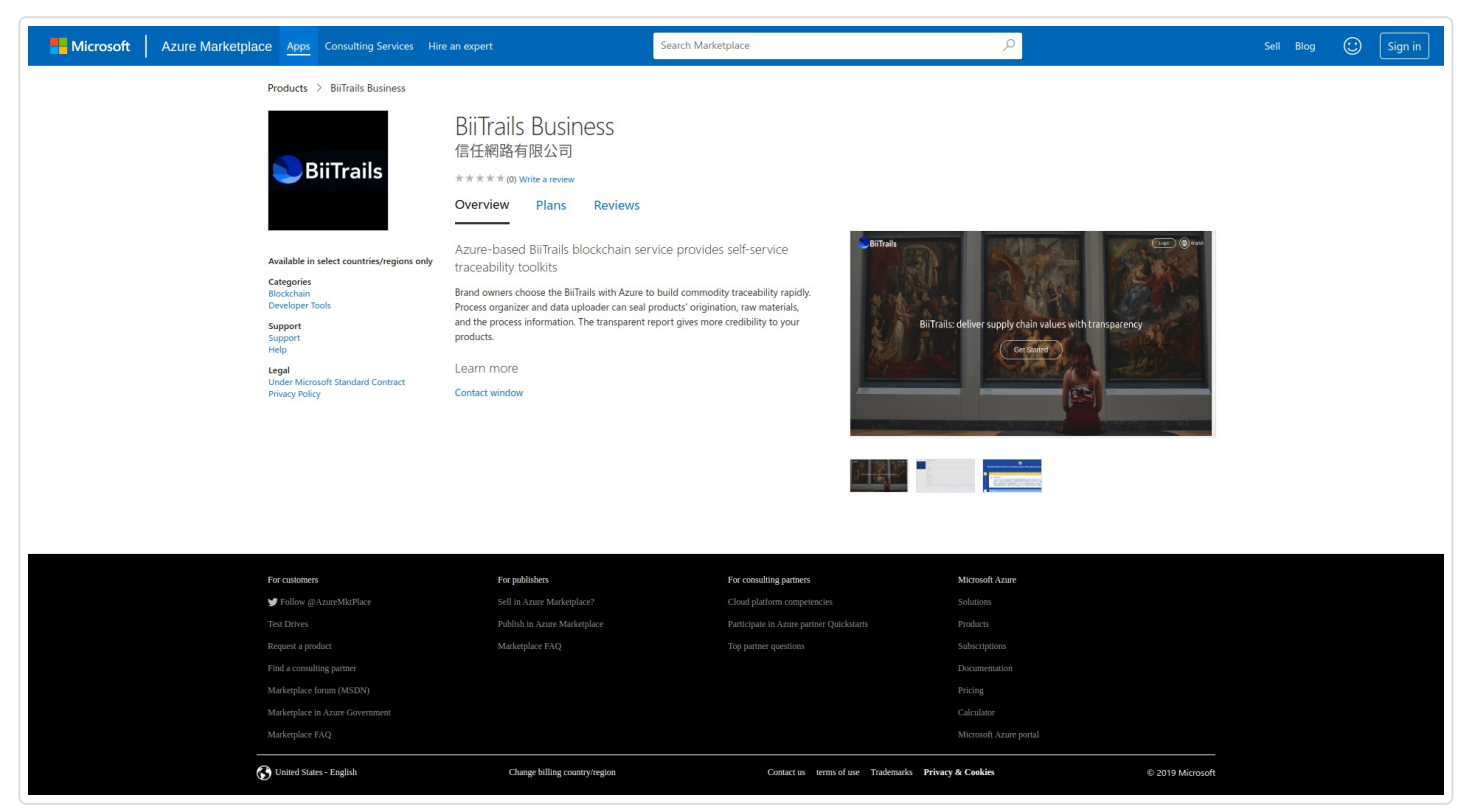

2. Buyer will redirect to account signup page after accetping the scuscription in Email:

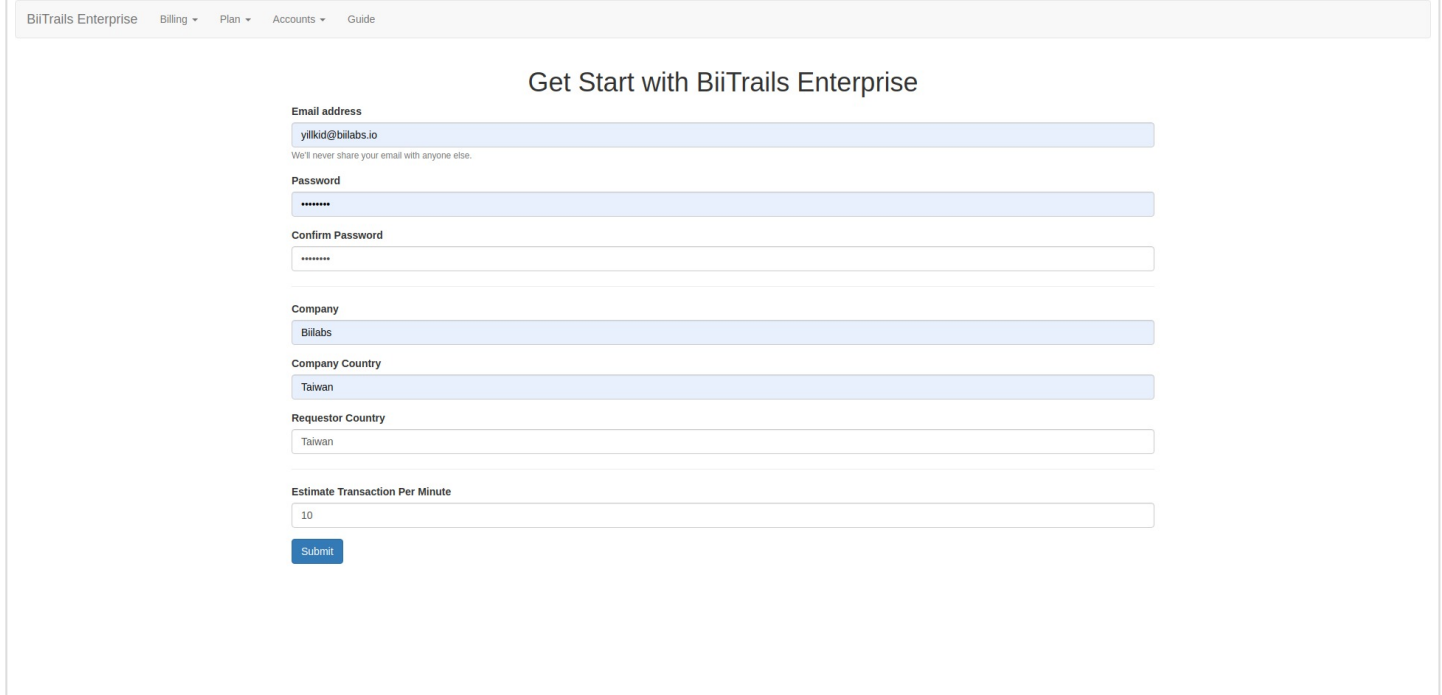

## <span id="page-1-0"></span>How to get API access token

### 1. Buyer will get API access token when sign in:

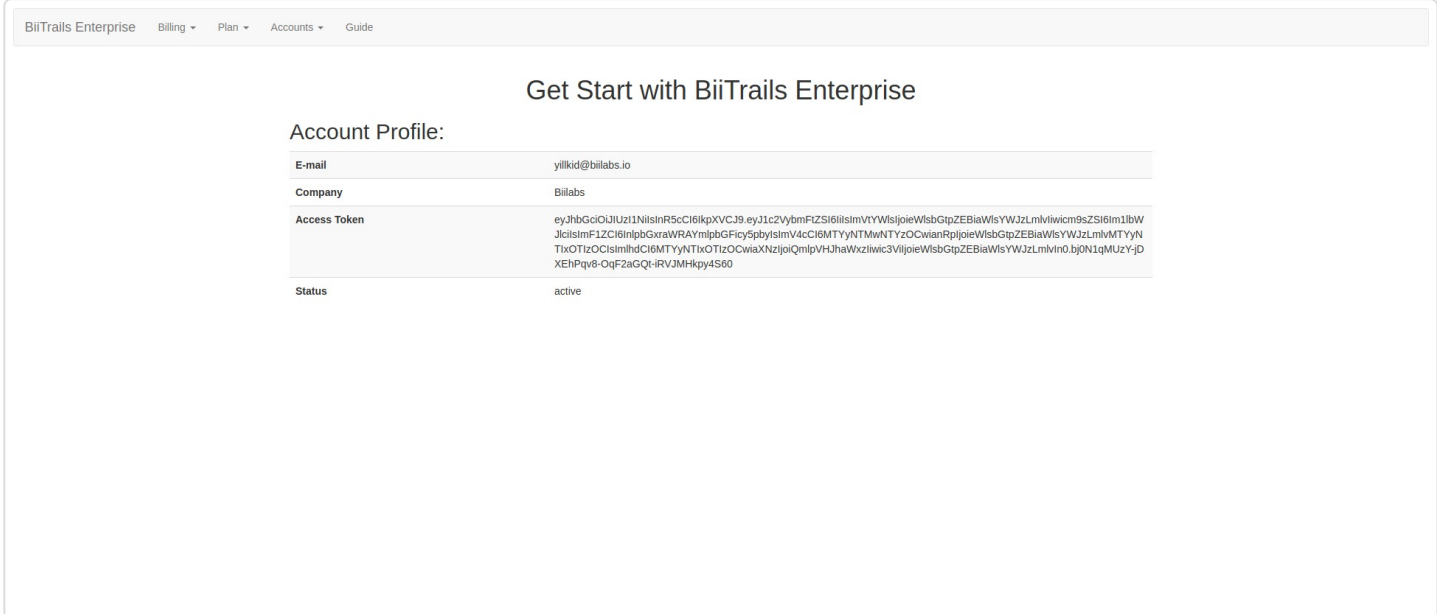

## <span id="page-1-1"></span>API Reference

### <span id="page-1-2"></span>Accounts  ${\mathcal{S}}$

<span id="page-1-3"></span>Get Account Auth Token  $\mathscr S$ 

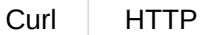

<span id="page-2-0"></span>curl -X GET "/event/account/token"

### <span id="page-2-1"></span>Templates  ${\mathscr S}$

<span id="page-2-2"></span>Get New Template SN  $\mathscr S$ 

[Curl](#page-2-6) HTTP

<span id="page-2-6"></span>curl -X POST "/event/templates"

#### <span id="page-2-3"></span>Update Template Content  $\mathcal S$

```
curl -X PUT -d '{
"brandName": "junweipila",
"lock": true,
"aboutUs": "junwei",
"trailName": "daily",
"productStory": "this is junwei la",
"stages": [
{
     "operatorName": "junwei",
     "operatorDescription": "this is junwei",
     "stageName": "eat1",
     "stageIcon": "",
     "stageDescription": "hello",
     "dinner": "apple",
     "checkItems": [
     {
         "name": "weight2"
     }
     ]
}
]
}' "/event/template/:template_sn"
Curl HTTP
```
#### <span id="page-2-4"></span>Get Template Content  $\mathcal S$

<span id="page-2-8"></span>curl -X GET "/event/template/:template\_sn" [Curl](#page-2-8) HTTP

### <span id="page-2-5"></span>Trails  ${\mathscr{S}}$

https://private-btrails.biilabs.io/guide/ 3/4

#### <span id="page-3-0"></span>Create Trails  $\mathcal S$

[Curl](#page-3-4) HTTP

<span id="page-3-4"></span>curl -X POST -d '{ "templateSN": "", "QRCodeAmount": 10 }' "/event/trails"

#### <span id="page-3-1"></span>Get New Record SN  $\mathscr S$

<span id="page-3-5"></span>curl -X GET "/event/trail/:trails\_id/stage/:stage\_id" [Curl](#page-3-5) HTTP

#### <span id="page-3-2"></span>Add Record  $\mathcal S$

<span id="page-3-6"></span>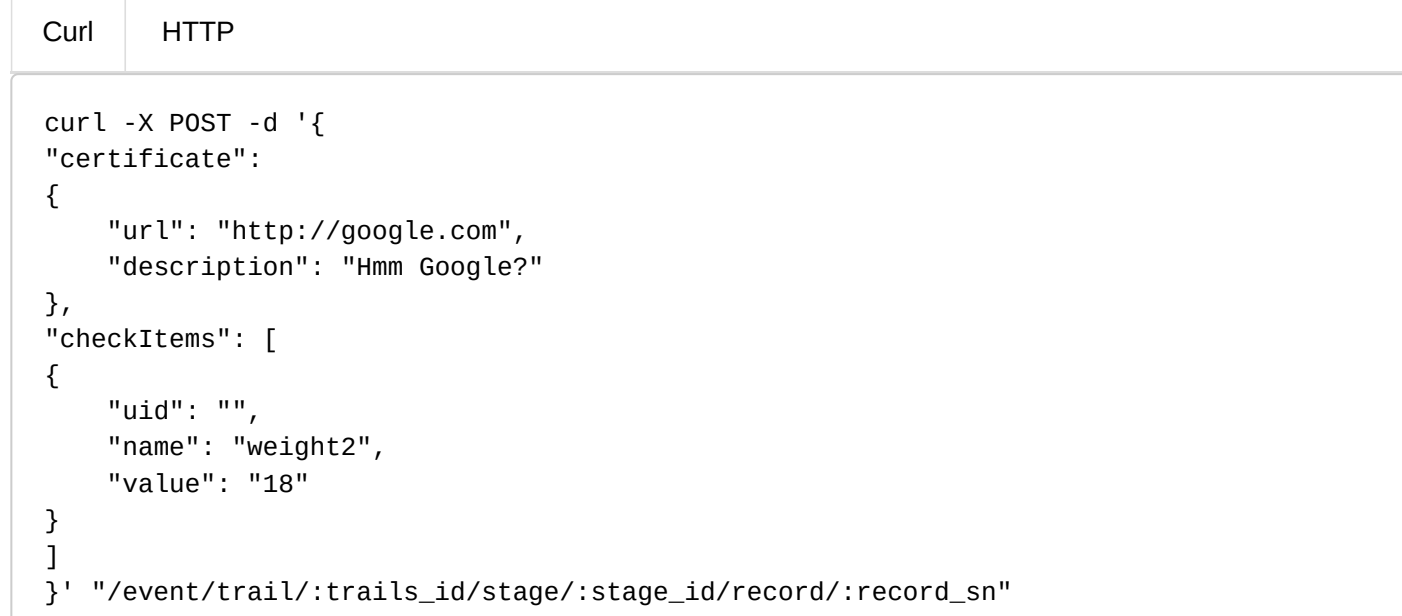

#### <span id="page-3-3"></span>Generate Report  ${\mathscr{S}}$

<span id="page-3-7"></span>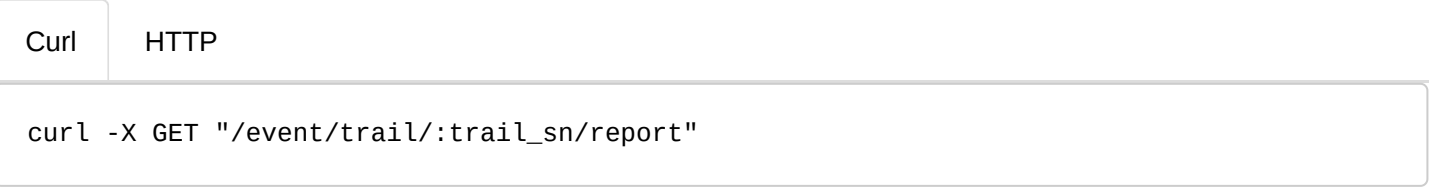